# Practical R: Packages

Abhijit Dasgupta

## What are packages in R?

### Packages

Packages are collections of functions, and sometimes data, that are usually unified for a common purpose

If functions are recipes, then packages are recipe books

If you want to cook from a recipe, you first have to grab the recipe book from your shelf

Similarly, if you want to use a function from a package, you first have to grab or activate the package in your current R session

This is done using the library function

For example,

library(tidyverse) library(janitor)

### Packages

There is another way to access functions from packages, if you're really only going to use one function from it.

The general form for this is <package>::<function> (note the two colons)

For example, if you just want to use the clean\_names function from the janitor package, you can do so by

janitor::clean\_names(dataset)

where dataset is the name of the data.frame whose column names you want to clean.

Important operational notes

### Install packages once per computer

Never install packages inside a R Markdown file

Activate a package once per R session

The pacman package and the pacman:: p\_load function saves you a bunch of trouble by installing a package only if it doesn't exist on your computer and then activating the packaage. This one function removes a lot of the operational issues in installing and loading packages in R.

# Where are the packages?

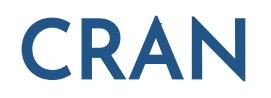

CRAN is the Comprehensive R Archive Network, a network of mirrored repositories containing R packages.

Today, it really doesn't matter which of the repositories you use.

In RStudio, the default repository is Global (CDN) - RStudio which is a version in the cloud that typically works the fastest.

### **CRAN**

You can install packages from CRAN using the following means:

```
install.packages("<package name>")
```
Or, if you want to be explicit, or are not using RStudio,

```
install.packages("<package name>", repos = "
<repository URL>")
```

```
.pull-right[ Using the RStudio Packages panel
(see next slide)
```
You can find packages using CRAN Task [Views](https://cran.r-project.org/web/views/)

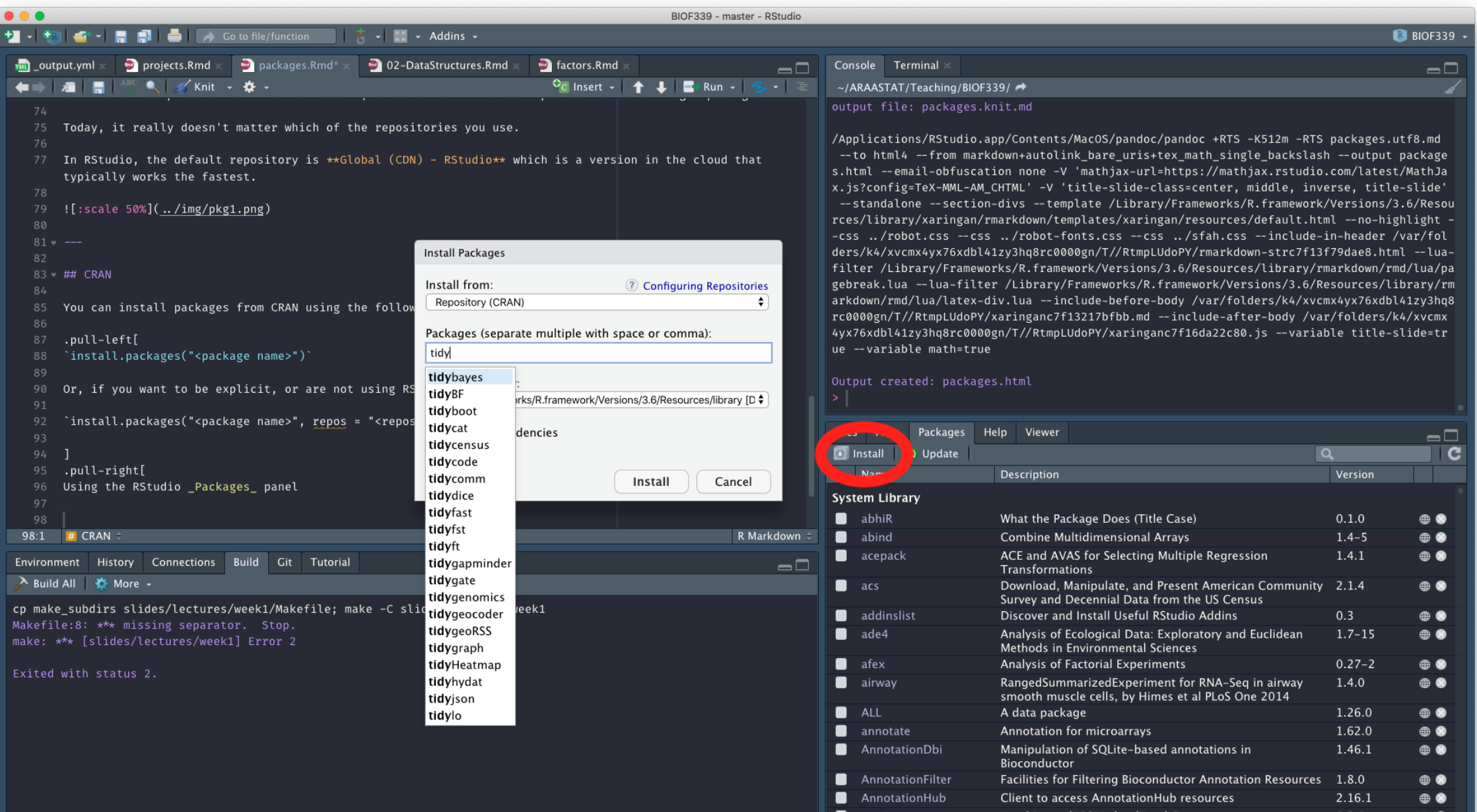

### **GitHub**

GitHub is where many R packages reside during development.

To install a package directly from GitHub, you need the remotes package, and then you can use

remotes::install\_github("<owner>/<repo>")

For example, if you want to install the development version of dplyr:

remotes::install\_github("tidyverse/dplyr")

### Bioconductor

The [Bioconductor](https://www.bioconductor.org/) is a R organization dedicated to bioinformatics. It has its own repository of over 1900 packages

To install Bioconductor packages, you first need to install the BiocManager package from CRAN (note the upper and lower case letters). Then you can install packages by

BiocManager::install('<package name>')

For example, if you want to install the DESeq2 package that computes differential gene expressions:

BiocManager::install('DESeq2')

## Installing packages, a summary

### From CRAN

install.packages("tidyverse")

#### From Bioconductor

install.packages("BiocManager") # do once BioManager::install('limma')

#### From GitHub

install.packages('remotes') # do once remotes::install\_github("rstudio/rmarkdown") # usual format is username/packagename

GitHub often hosts development version of packages published on CRAN or Bioconductor

Both CRAN and Bioconductor have stringent checks to make sure packages can run properly, with no obvious program flaws. There are typically no guarantees about analytic or theoretical correctness, but most packages have been crowd-validated and there are several reliable developer groups including RStudio

Packages commonly used An incomplete listing

### Data ingestion

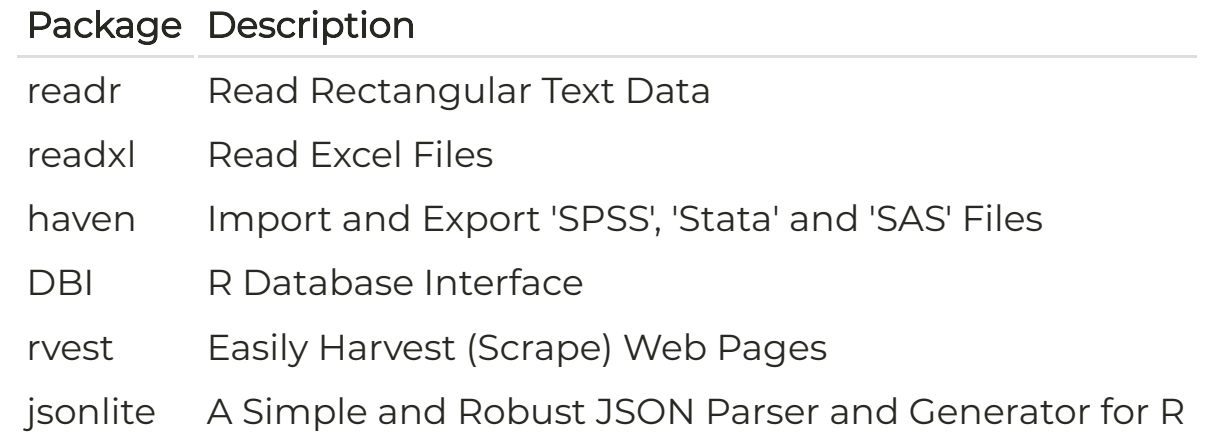

### Data munging

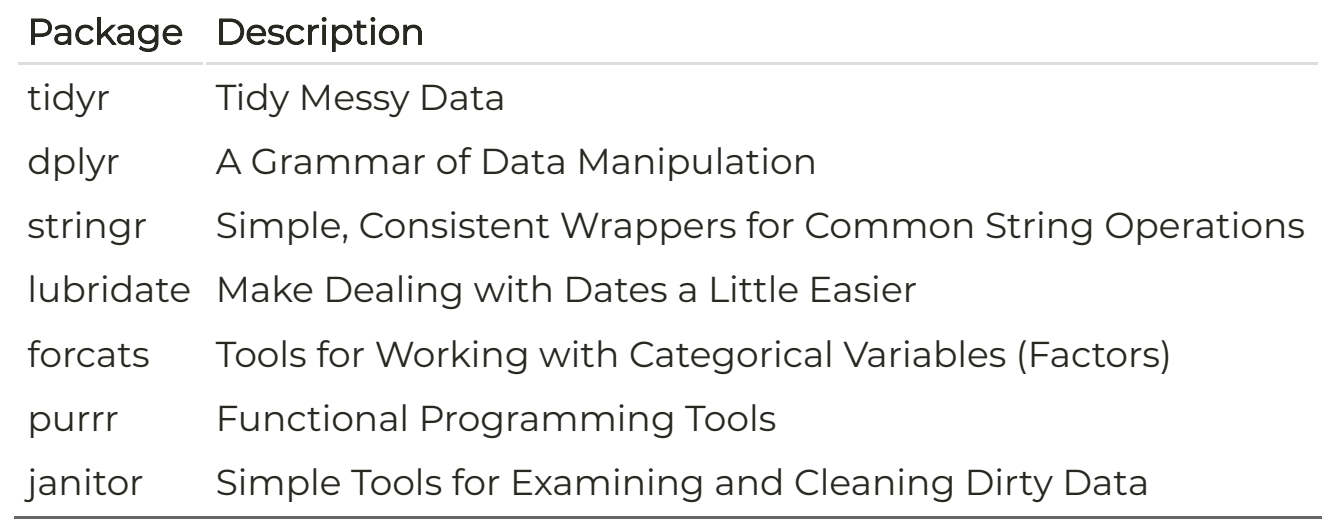

### Data visualization

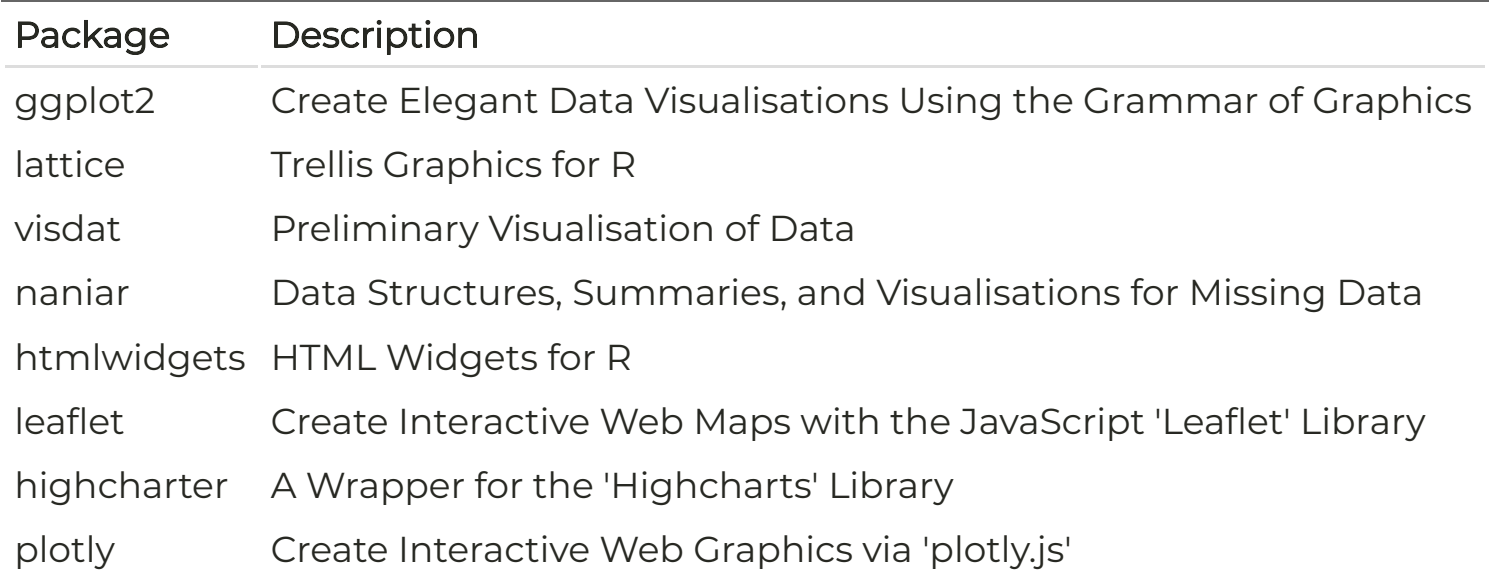

There is an entire package ecosystem around ggplot2 that can be seen [here](https://exts.ggplot2.tidyverse.org/). These include specialized plots, different themes and colors, animations, etc.

### **Statistics**

#### Data description

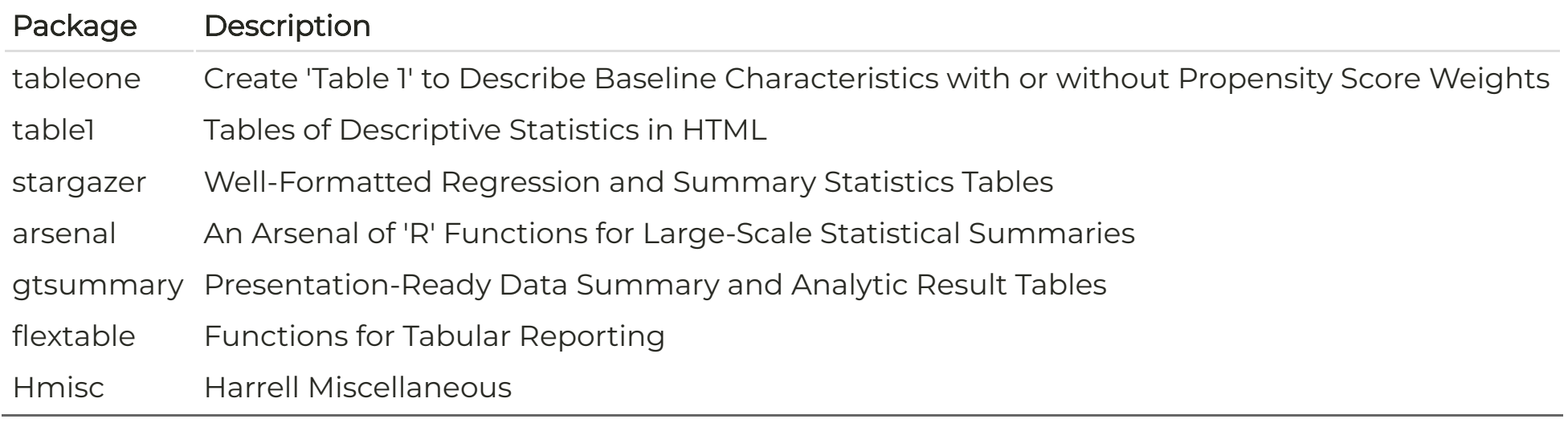

### **Statistics**

#### Analysis

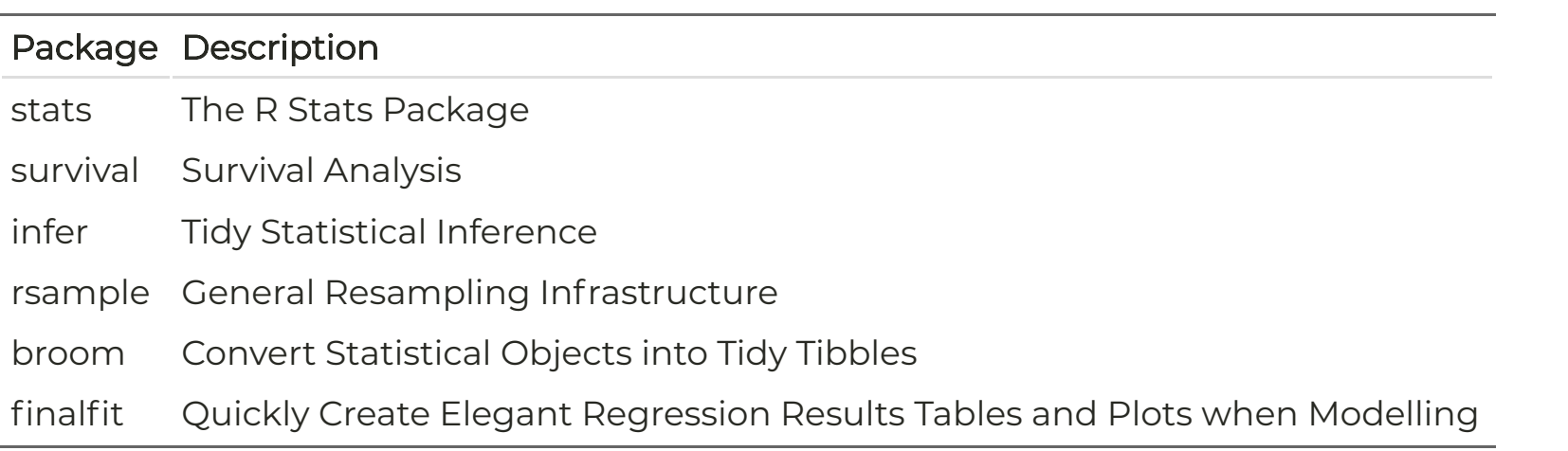

## Statistical modeling

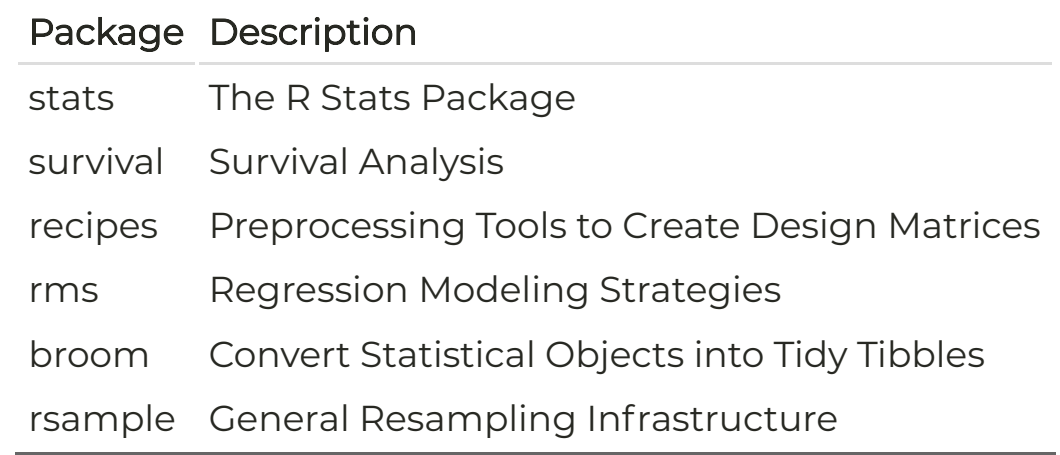

## Machine Learning

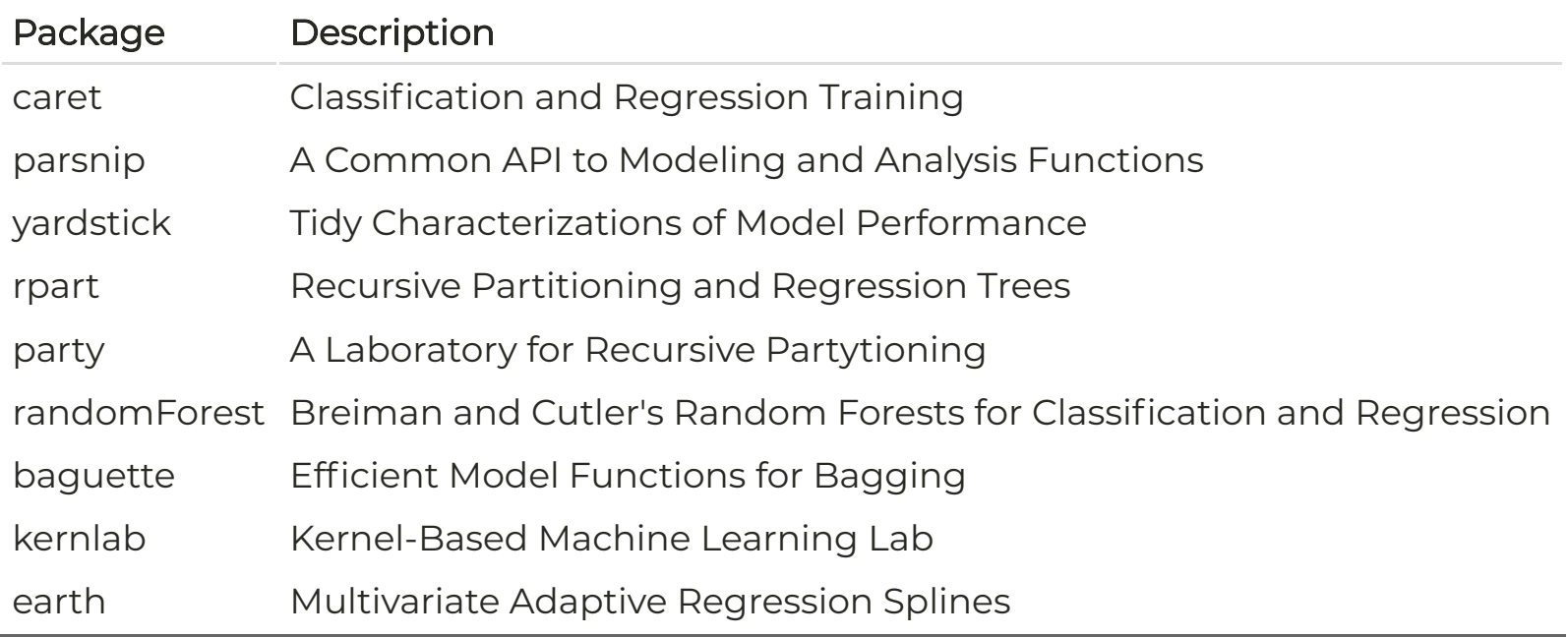

### Reporting

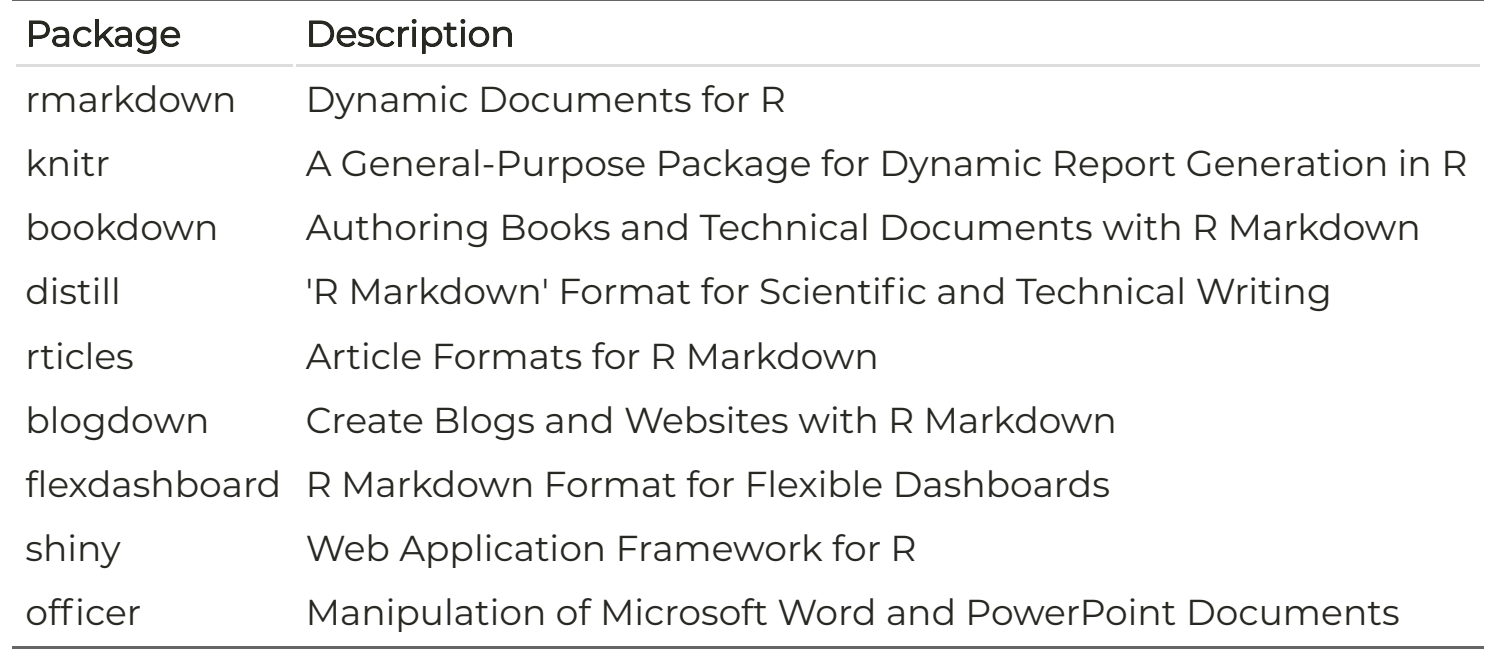